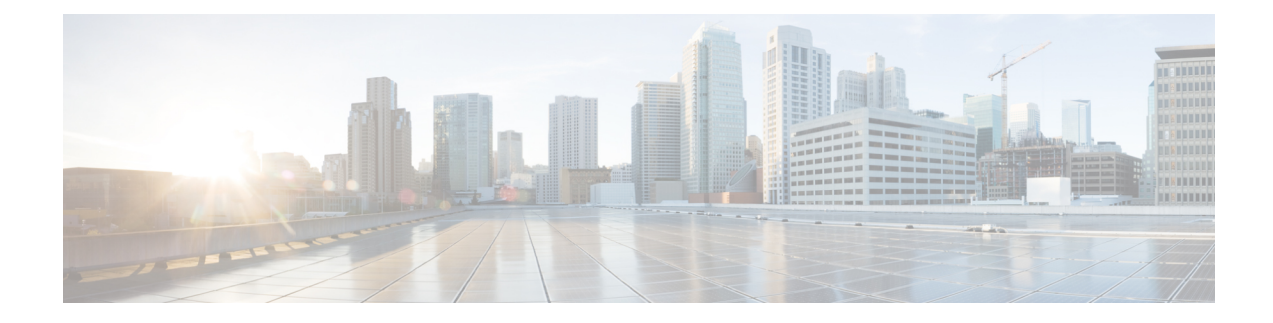

## **Sample FMD Configuration File**

The sample fault management descriptor (FMD) configuration file provides AutoIT with the necessary information for configuring health monitoring through a network service descriptor (NSD) configuration file activated through AutoDeploy.

⁄≬\

**Caution**

This is only a sample configuration file provided solely for your reference. You must create and modify your own configuration file according to the specific needs of your deployment.

```
nsd blr-bgl15
 fmd fmd-blr
vim-orch-identity vim-orch-id-blr
!
vim vim-orch-id-blr
api-version v2
 auth-url http://192.168.10.1:5000/v2.0
user openstack
user<br>tenant admin
!
secure-token openstack
user $8$UJs47fsQ1i1T71osYwO+wFRj79O2bUIQtGI+Jv+Xc6Q=
password $8$1tfw7vpnJKztjx6PneESzQJ1e3Qz5KhMnVt2y9ArqRE=
!
secure-token os-login
user $8$r8aZRlWoN3JN8czUofGs2eXMD3ZDOUeUGVCsZDu87ew=
password $8$6Zj5yVjOxIeKXFqMPl3EsCAU80wOS1FvI6QfNVp1pjs=
!
secure-token autoit-nfvi-admin
user $8$b0omJaBlEWe5uP1wq3+thoSSFTNq65LmhMui0hMqfhM=
password $8$j4HT9/V5Ww8xII36iOY+DS3GD7UBYUrGVfEB4i0RbiY=
!
secure-token autoit-nfvi2-admin
 user $8$U+Bym8O56+oowjEXHXgC/wkX8bgkoLCFreSMeo9uAz4=
password $8$15V9FW0PDe2fgBIxtLE98/2vy1Z2Ns5vIRYkyDyeSG4=
!
secure-token nfvi-login
user $8$Rh+7C1BvgmCE2O6tZVqXPz8RtjFYmGb8xd5XY4ZV/nw=
password $8$lM+6HCkhjSM9AX8D++35F/CQfI5/0OOWLFYRCB2y5D8=
!
secure-token login
user $8$CdqKq6es3f2yVtFaOy6ZB1VxFR7BJTsXh0ojZqg/xW4=
password $8$7/ag39+Qw8XapzY6ijzntf7Hvebbq0YEalYeHnQ6Pqc=
!
secure-token scm-admin
user $8$weWIhrbLqoV8dq9VuMrT1zO0cbnqB12W3A1BSPFeTX8=
```

```
password $8$mhbx70pTDhD4sIt2/wM9KVAGjNAbBiWPdJU5QRcw3k4=
\mathbf{I}secure-token scm-oper
        $8$PXqvExP/rzVepLSnuB5uKt/FXz73/YL4yP9Q0Tqbt4c=
user
password $8$DSyzHE6PZVLptyoI48Y2GRS0IY0D5wl0KFP88GVx4aU=
secure-token scm-security
user $8$9dhhL8UxFaFK0HAV15BwOnZ/wMJ+Y/nC7CTeigMEegg=
password $8$k4gfP27grFNqK4wdjjUL6iloJGXfAQswWhyIph+XbxM=
\mathbf{I}secure-token em login
        $8$UdD6nOI1dvBH+yliqLOL46cQRmGBMVRB5GFEX3M/LS8=
user
password $8$9SXDc2OjaulrijV5ripRPHCp3p9gKH154m1ZX48RgIw=
secure-token staros
user $8$NAd0RRbfvrPrN7KBdxJKbW0/PVMYYqvejzVemMSvPG0=
password $8$JKWanVlgEW2ivmH0afZ3TASo+KmjLF1UvRHExtkZT+M=
Τ.
secure-token esc netconf
        $8$u+ARmNdO3YrjHz/UeBlmMeGbHH1R12Vq8zLyRFSJV/o=
user
password $8$uFfZUDm3QqedFvTnZZx6jotSnjJ/uUaAJXIQMBicpLw=
\mathbb{L}secure-token esc login
       $8$hbbCEIq+A770kjyK1Js4bGh5tXoM9byhfjP7vNdYiY4=
user
password $8$167RNVBIeUiBiOlm0sHIetFhqLZK+IELQ/kG3yATgt4=
\mathbf{L}scm scm
admin
          scm-admin
oper
         scm-oper
security scm-security
\mathbf{I}snmp-user test
auth md5 $8$AIKR4Cx10phDn5M9QdXdIgnvKy6QcS/WwE7AruZAytc=
priv cbc-des $8$IqaVBLqHhppPeAsn5w+gcxCIRzEPG5LDXi5lrkUYHng=
1
fmd fmd-blr
domain hardware
 monitoring suppress-hw-affected-dn [ sys/rack-unit-1 sys/rack-unit-2 ]
 monitoring suppress-hw-fault-id [ F0438 F0743 F0748 ]
 syslog uas-proxy
 \mathbf{I}domain vim
 syslog uas-proxy
 \mathbb Tdomain uas
 monitoring suppress-uas-fault [ ha-event cluster-ha ]
 \mathbf{I}domain vnfm
 monitoring suppress-uas-fault [ overall ]
domain vnf-EM
 monitoring suppress-uas-fault [ api-endpoint ha-event cluster-ha ]
 \mathbf{I}domain vnf
 monitoring suppress-uas-fault [ overall ]
 \mathbf{I}snmp enterprise-id 9
snmp v2c disabled
 snmp v3 enabled
 snmp v3 user test
 snmp v3 target 10.105.159.172
 port 162
 user test
```
 $\mathbf{l}$ 

! !

 $\mathbf I$ 

П